## 1. Multiple XWA installation

- **A.** Create a new folder for example XWingalliance(DSUCP) in C:\Program Files\LucasArts\ directory
- **B.** Copy all files from the installation (typical 2.02& DSUCP installed) to the directory you just created.

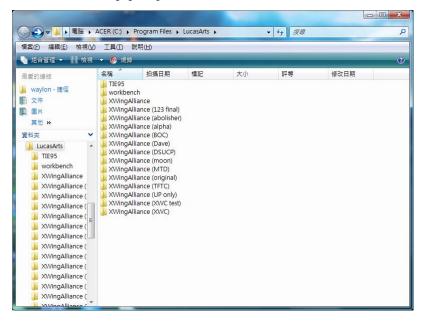

- C. You can have as many installation you want, just use XWINGALLIANCE.EXE in the installation (directory) you like to play to launch game.
- D. If you want to swap pilot, you will need to use Alliance.exe but it will only effect on the installation in XWingalliance directory, so you will have to rename and swap directory.